Recall that an inverse of a function if found when the input (*x*) is switched with the output (*y*).

**Problem 1 – Reflecting the Exponential Function**

**1.** What would the inverse of this graph look like?

Enter the equation  $y = e^x$  on the  $\boxed{y}$  screen. Then press  $\boxed{\text{window}}$ and change the following parameters: **Xmax** =5 and **Ymax** =5. Leave all others the same. Press graph to observe its graph.

Press [2nd] [table] to access a table of values for your function.

**2.** Record the *y*-values under the original *y*-value column in the table below.

 Next record the inverses of each point by switching the *x*- and *y*-values and recording the results in the inverse columns in the table below.

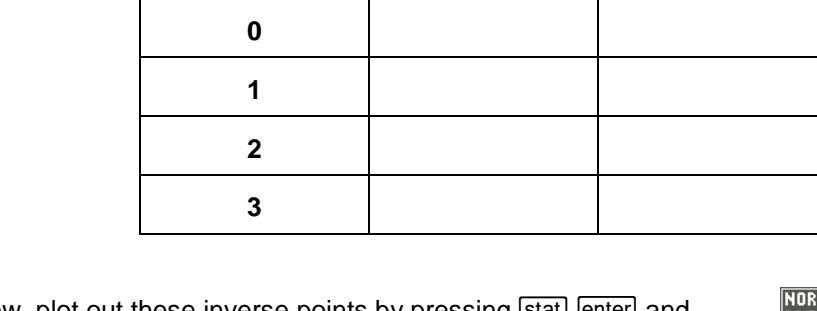

Now, plot out these inverse points by pressing **Stat** enter and entering the inverse values in **L1** and **L2**.

To set up the scatter plot of the two lists, press [2nd] [stat plot] and match the screen to the right. Now press graph to observe the plotted values.

**–2**

**–1**

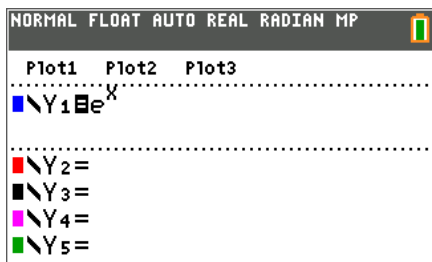

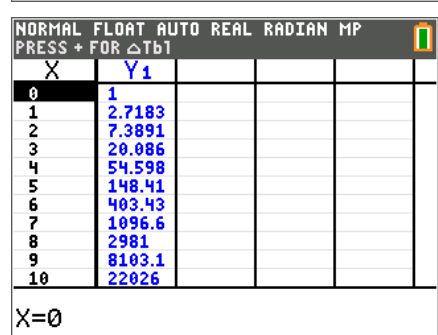

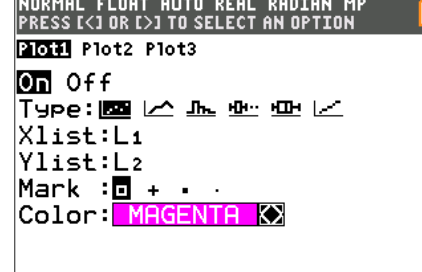

**Original** *x***-value Original** *y***-value Inverse** *x***-value Inverse** *y***-value**

Π

**Exponential Reflections Name Student Activity Class** 

> ■NY 6 =  $NYz =$

**3.** What do you notice about the plotted values?

Graph the equation  $y = x$  to test your observation.

**4.** Find the inverse of  $y = e^x$ . This is done by switching x and y (exchanging the input with the output) in the equation and solve for *y*.

Check your result by graphing this result to see if it passes through all the plotted points.

## **Extension – Reflecting** *y* **= 10***<sup>x</sup>*

Repeat the process of the activity, but use  $y = 10^x$ .

**5.** Find the inverse of  $y = 10^x$ .